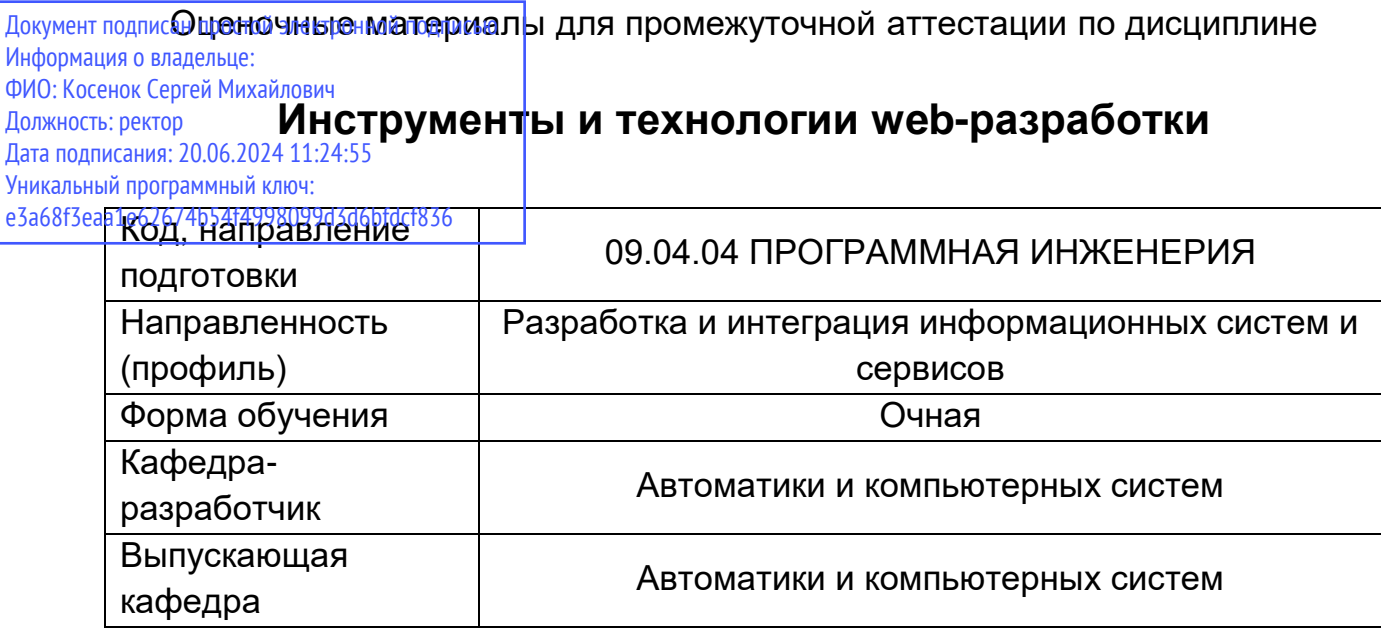

#### **Этап: проведение текущего контроля успеваемости по дисциплине**

## **Раздел 1. Основы web-технологий**

#### **Тема: Верстка HTML-страниц. Задание на лабораторную работу:**

С помощью инструментов разработчика браузера Google Chrome проанализировать структуру HTTP-запроса и ответа, отправляемого браузером для загрузки страницы. Выписать значения полей запроса и ответа в таблицу. Привести скриншот в отчете.

Согласно своему варианту предметной области создать набор веб-страниц. Приветствуются инициативные темы.

Главная страница (index.html) имеет три фрейма – «Категории», «Объекты», «Описания».

Фрейм «Категории» должен содержать перечень ссылок на категории объектов предметной области. Например, для предметной области «Реактивные самолеты»: «Гражданские», «Учебнотренировочные», «Сверхзвуковые» т.д., всего не менее 3-х категорий.

Фрейм «Объекты» должен содержать общее описание выбранной категории и перечень ссылок на объекты этой категории, включая их уменьшенные изображения, не менее 3-х объектов для каждой категории.

Фрейм «Описания» должен содержать описание выбранного объекта – его характеристики, свойства, изображения и т.д.

Таким образом, проект должен содержать следующие файлы (имена файлов могут быть изменены):

index.html - фреймовая структура;

categories.html - перечень ссылок на категории и ссылка «главная страница»;

category1.html .. category3.html – описания категорий и ссылки на объекты категории;

object1-1.html, object1-2.html .. object3-3.html – описания объектов.

При открытии главной страницы в фрейме «Категории» должен отображаться список категорий. Фрейм «Объекты» должен содержать информацию «О проекте», фрейм «Описания» должен содержать описание предметной области в целом. Перечень категорий должен содержать ссылку «Главная страница», при выборе которой страница принимает первоначальный вид.

При выполнении задания необходимо использовать все элементы HTML, описанные в данной лабораторной работе!

### **Тема: Применение CSS-стилей. Задание на лабораторную работу:**

1. Самостоятельно изучить свойства CSS.

2. Создать css-файл и подключить его ко всем html-документам, разработанным в лабораторной работе 1.

3. Исходя их соображений дизайна страниц разработать стили с использованием HTML-селекторов, селекторов класса и ID-селекторов. При этом следует учесть, что HTMLселекторы будут распространять на все страницы, в которых встречаются соответствующие тэги (элементы). Все страницы одного типа, например, описания объектов, должны быть унифицированы и использовать одни и те же стили CSS.

Разработать веб-страницу, содержащую форму с полями для описания объекта предметной области в соответствии с вариантом задания на лабораторную работу №1.

В форме необходимо использовать поля текстового, многострочного текстового типов, радиокнопки, чекбокс, выпадающий список, список с множественным выбором.

В веб-странице реализовать сценарий JavaScript, выполняющий проверку правильности вводимы в форму данных и вывод их в виде описания объекта на этой же странице.

Форма должна иметь оригинальный дизайн, заданный при помощи CSS.

Веб-страница с формой должна отображаться в фрейме «описания» по ссылке из списка категорий.

#### **Тема: Язык программирования JavaScript. Задание на лабораторную работу:**

На страницу с перечнем категорий добавить форму для удаления и добавления категорий. Предусмотреть поля для ввода наименования категории и имени файла, который будет открываться при выборе категории. Пример меню категорий, реализованного в виде списка:

Список:

Список:

• Категория 1

• Категория 2

• Категория 3

•  $K$ атегория 4 Удалить

- Категория  $1$
- Категория 2
- Категория 3

Добавление категории: Добавление категории:

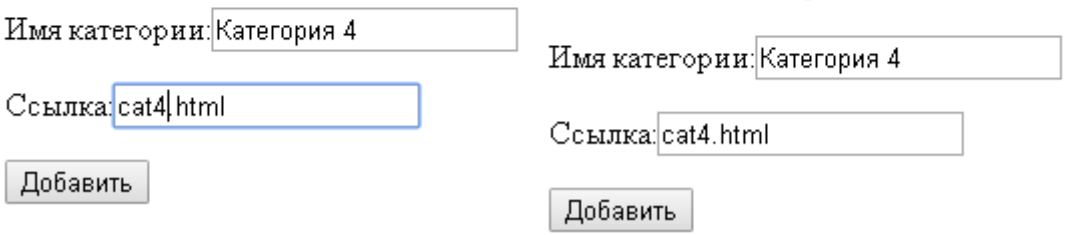

На страницы с перечнем объектов добавить форму для удаления и добавления объектов. Предусмотреть поля для ввода наименования объекта, имени файла, который будет открываться при выборе объекта. Пример меню объектов, реализованного в виде таблицы с добавлением ячеек в строку:

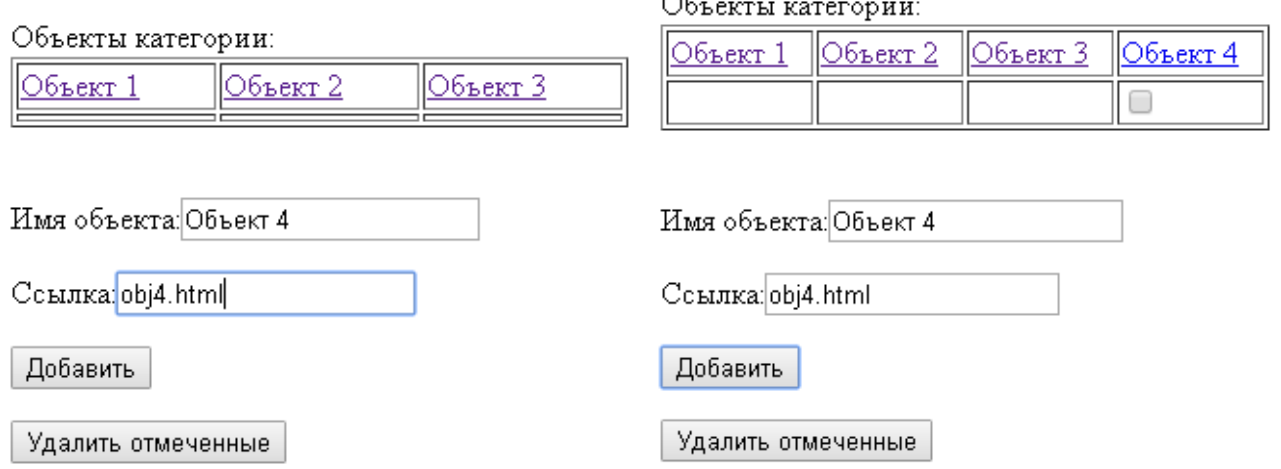

Примечание: при реализации для добавления категорий использовать список, для добавления объектов – таблицу, или наоборот. Список удобнее использовать при вертикальном расположении элементов меню.

На страницу с перечнем категорий добавить форму для выбора «темы» сайта. Для этого можно использовать подключение к странице различных css-файлов с заранее разработанными стилями при помощи элемента <link>, который находится в заголовке:

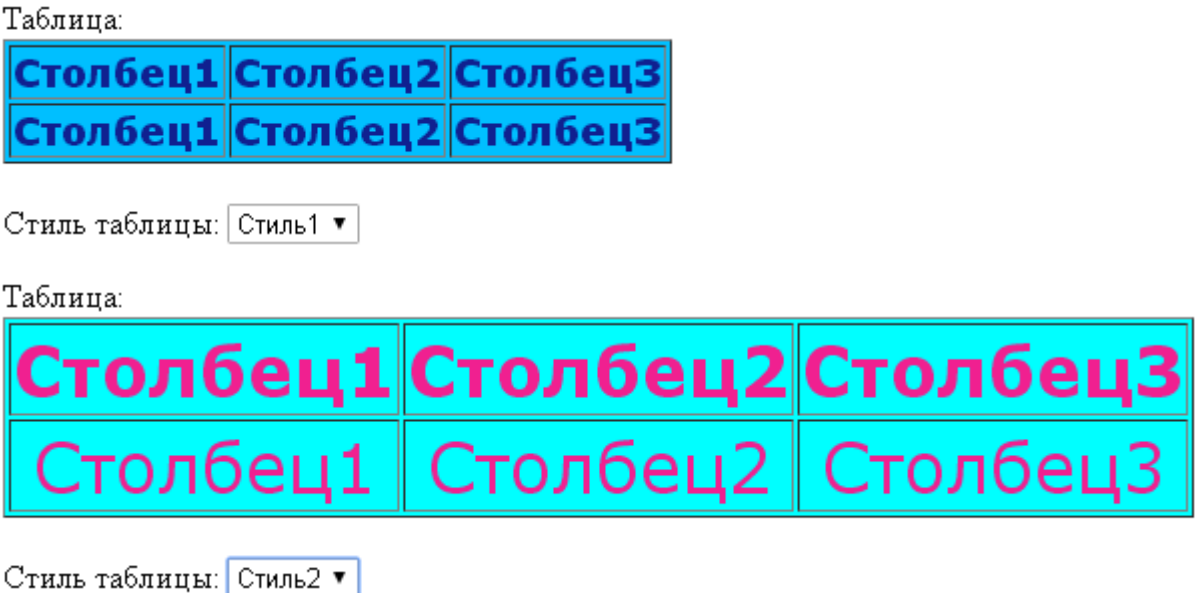

Выбор темы должен сопровождаться изменением дизайна отображения страниц во всех трех фреймах. Для доступа к содержимому других фреймов см. п. 4.3.8.

# **Раздел 2. Динамические страницы и серверное программирование**

### **Тема: Основы реляционных баз данных и языка SQL. Задание на лабораторную работу:**

1. Написать сценарий (набор SQL-команд) для создания базы данных «Предприятие».

2. Написать сценарий, функционально аналогичный сценарию для создания и заполнения данными БД «Предприятие» согласно своему варианту задания.

- 3. Построить диаграмму БД «Предприятие».
- 4. Произвести экспорт схемы (таблиц) и данных БД «Предприятие».
- 6. Построить диаграмму БД согласно согласно индивидуальному заданию.
- 7. Произвести экспорт схемы (таблиц) и данных БД согласно индивидуальному заданию.

**Тема: Язык программирования PHP. Задание на лабораторную работу:**

Перенести все файлы сайта, созданного в предыдущих работах, на сервер в указанную преподавателем папку. Проверить работу сайта.

Обработку формы, разработанной по заданию в лабораторной работе №3, реализовать на стороне сервера в виде сценария PHP. При этом необходимо выполнить проверку правильности ввода данных на стороне клиента в сценарии JavaScript.

## **Тема: Управление контролем версий Git и командная работа над проектом. Задание на лабораторную работу:**

Создайте репозиторий на GitHub, склонируйте его на локальную машину. Перейдите в папку, появившуюся после клонирования командой cd имя-папки. Переходить в папку репозитория нужно после каждого клонирования.

При помощи текстового редактора в папке репозитория на локальном компьютере создайте файл README.md и добавьте в него описание в формате Markdown. Можете скопировать разметку из подсказки и вставить её в файл README.md. У файла README.md не должно быть никаких других расширений. Например, имя файла README.md.txt будет считаться ошибкой.

Сохраните файл. При помощи команды git status проверьте, видит ли Git новый файл с названием README.md.

Сделайте коммит изменений;

Запушьте все изменения на GitHub;

Убедитесь, что через веб-интерфейс GitHub можно посмотреть список файлов, список коммитов, изменения, сделанные каждым коммитом.

В качестве результата пришлите

Ссылку на ваш репозиторий на GitHub;

Ссылку на последний коммит. Для этого на сайте GitHub нажмите на количество коммитов (под кнопкой Code), нажмите на последний коммит и скопируйте адрес из адресной строки.

## **Тема: Технологии развертывания веб- приложений и сервисов. Задание на лабораторную работу:**

- 1. Зарегистрироваться на Heroku (https://id.heroku.com/login) и войти со своей учетной записью
- 2. Создать приложение на Heroku
- 3. Запустить терминал и установить интерпретатор команд Heroku Heroku CLI (Command Line Interface)
- 4. В терминале выполнить команду heroku login. Затем нажать любую клавишу. Откроется окно браузера, в котором нужно пройти аутентификацию, после чего перейти обратно в терминал. Окно браузера можно закрыть.
- 5. Перейти в папку проекта и инициализировать репозиторий для Heroku
- 6. В корневой папке проекта создать файл с именем Procfile, который содержит одну строку: web: vendor/bin/heroku-php-apache2 public/
- 7. Локальную версию синхронизировать с репозиторием Heroku. Для этого в терминале в папке проекта необходимо выполнить команды: git add . git commit -am "any comment" git put heroku HEAD:master
- 8. Сконфигурировать переменную окружения baseURL в Heroku (аналог параметра в .env файле). Для этого на странице приложения открыть вкладку Settings и добавить параметр baseURL со значением, содержащим URL приложения <имя\_приложения>.heroku.com.
- 9. Перейти по адресу http://<имя приложения>.herokuapp.com и проверить работу всех функций приложения

### **Контрольная работа: Проект разработки и развертывания веб–приложения**

- 1. Выбрать вариант для разработки базы данных
- 2. Скачать и запустить OpenServer Panel, запустить PHP MyAdmin, перейдя по адресу http://localhost/openserver/phpmyadmin/
- 3. Реализовать базу данных в PHP MyAdmin
- 4. Выполнить экспорт БД в файл при помощи вкладки Экспорт. Сохранить файл сценария.
- 5. Перейти во вкладку "Дизайнер". Построить и сохранить диаграмму данных.
- 6. Написать и отладить SQL-запросы к БД согласно своему варианту. Получить результат запроса на репрезентативном наборе данных.
- 7. Для получения зачета по контрольной работе необходимо отправить задание на проверку, прикрепив к нему файл сценария БД (\*.sql) и скриншот схемы БД, построенной в дизайнере, тексты SQL-запросов и скриншоты с результатами их выполнения.
- 8. Разработать web-приложение для работы с базой данных MySQL согласно варианту залания.
- 9. Действующий пример приложения размещен в локальной сети по адресу http://acssrv2.surgu.ru/enterprise (файловый доступ \\acs-srv2\www\enterprise), а также в репозитории BitBucket https://2repby@bitbucket.org/2repby/enterprise.git
- 10. Модифицированный сценарий enterprise.sql для создания объектов БД находится в папке с приложением.

# Критерии оценивания лабораторных работ

- 1. Оценка «отлично»: правильно выполнены все задания в соответствии с требованиями, правильно выполнены дополнительные задания, своевременно предоставлен отчет о выполнении работы.
- 2. Оценка «хорошо»: правильно выполнены все задания в основной части, дополнительные задания выполнены не в полном объеме, предоставлен отчет о выполнении работы, либо в случае несвоевременного предоставления отчета или с наличием несущественных ошибок в выполнении лабораторных заданиях.
- 3. Оценка «удовлетворительно»: выполнены не все, но более 50% заданий лабораторной работы, дополнительные задания не выполнены, несвоевременно предоставлен отчет о выполнении работы.
- 4. Оценка «неудовлетворительно»: выполнено менее 50% лабораторной работы, не выполнены дополнительные задания, отчет о выполнении работы не предоставлен.

# Критерии оценивания контрольной работы

- 1. Оценка «отлично»: правильно выполнены все задания в соответствии с требованиями, правильно выполнены дополнительные задания, своевременно предоставлен отчет о выполнении работы.
- 2. Оценка «хорошо»: правильно выполнены все задания в основной части, дополнительные задания выполнены не в полном объеме, предоставлен отчет о выполнении работы, либо в случае несвоевременного предоставления отчета или с наличием несущественных ошибок в выполнении контрольных заданий.
- 3. Оценка «удовлетворительно»: выполнены не все, но более 50% заданий контрольной работы, дополнительные задания не выполнены, несвоевременно предоставлен отчет о выполнении работы.
- 4. Оценка «неудовлетворительно»: выполнено менее 50% контрольной работы, не выполнены дополнительные задания, отчет о выполнении работы не предоставлен.

# Этап: проведение промежуточной аттестации по дисциплине (ЗАЧЕТ)

Вопросы для проведения зачета с оценкой:

- 1. История появления сети Интернет. Основные события и факты.
- 2. Принцип многоуровневой организации передачи данных в Интернет.
- 3. Инкапсуляция пакетов и модель взаимодействия открытых систем.
- 4. Понятие протокола. Основные протоколы стека TCP/IP.
- 5. Назначение и основные характеристики протокола HTTP.
- 6. Структура HTML-документа, основные HTML-элементы форматирования текста в HTML.
- 7. Структура HTML-документа, основные HTML-элементы для подготовки списков и таблиц.
- 8. Назначение и синтаксис CSS. Виды CSS-селекторов. Способы подключения CSS-стилей к документу.
- 9. Назначение HTML-форм. Элементы HTML для определения форм
- 10. Объектная модель документа DOM. Работа c HTML-страницей на языке JavaScript.
- 11. Объектная модель браузера ВOM. Работа с окнами и фреймами на языке JavaScript.
- 12. Работа с CSS-свойствами элементов HTML на языке JavaScript.
- 13. Обработка форм на стороне сервера на языке PHP. Передача параметров.
- 14. Способы аутентификации HTTP. Пример реализации basic-аутентификации на языке PHP.
- 15. Механизм cookies. Работа с cookies на языке PHP.
- 16. Сессии PHP. Преимущества и примеры работы с сессиями.